# **Accessing Your Program Data (Program Registration System)**

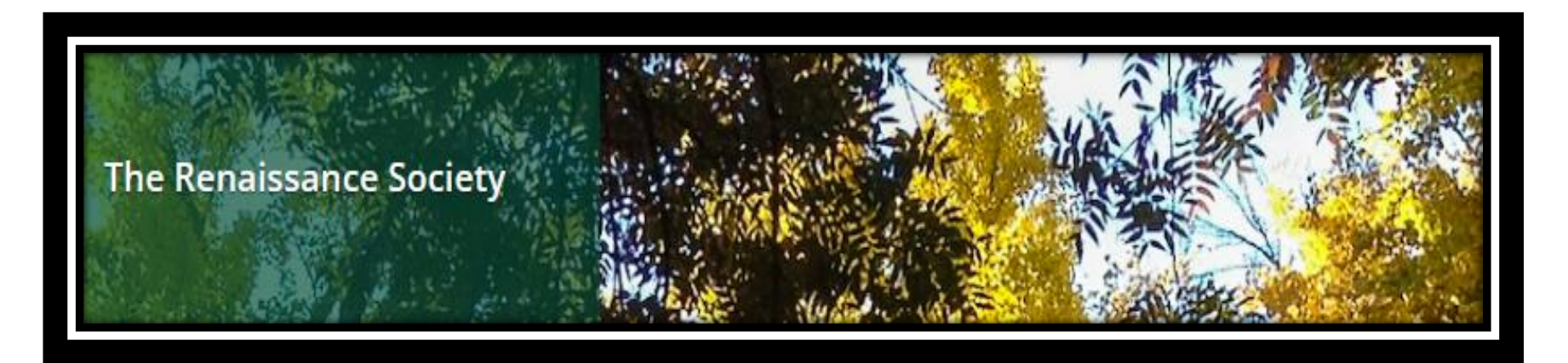

**August 2023 Marian Kile**

### CSUS.edu/rensoc

e Fab Fall atalog is Here!

**The Recorder** Newsletter

2023 Scholarship Recipients

Donate! Scholarships. **Food Pantry** and More!

#### Who is the Renaissance Society? Learn. Connect. Share.

The Renaissance Society of Sacramento provides opportunities for participatory lifelong learning and community engagement for older adults. Our learning opportunities include programs on widely varied subjects proposed and presented by our members.

We also are involved with Sac State in many helping ways to provide more learning opportunities, such as providing scholarships or volunteering for many Sac State departments.

## Click on Link to: **Online Registration**

e a wide variety of programs, five days a or the Fall 2023 semester, programs on Zoom offered Mondays through Thursdays. Other ms will be on the Sac State campus on Fridays; vil be in-person only, while others will be a combination of in-person and Zoom.

> Online Registration The Fall Catalog

Get the July-August Recorder

RENAISSANCE

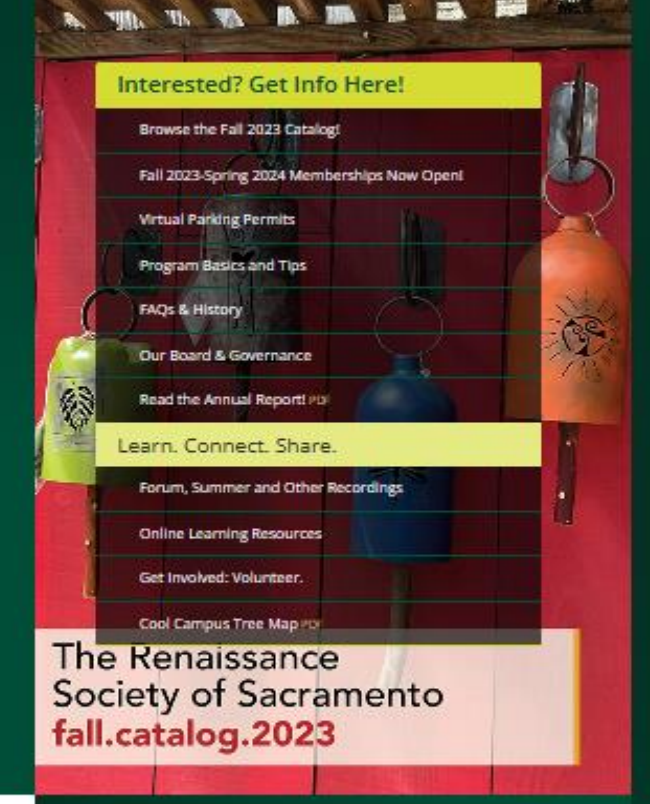

#### The Renaissance Society Calendar

Mon, Aug 14 **Program Enrollment Begins** 

Mon, Aug 14 **Scholarship Committee meets** 

Wed, Aug 16

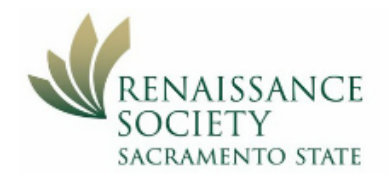

## The Renaissance Society - Member Home

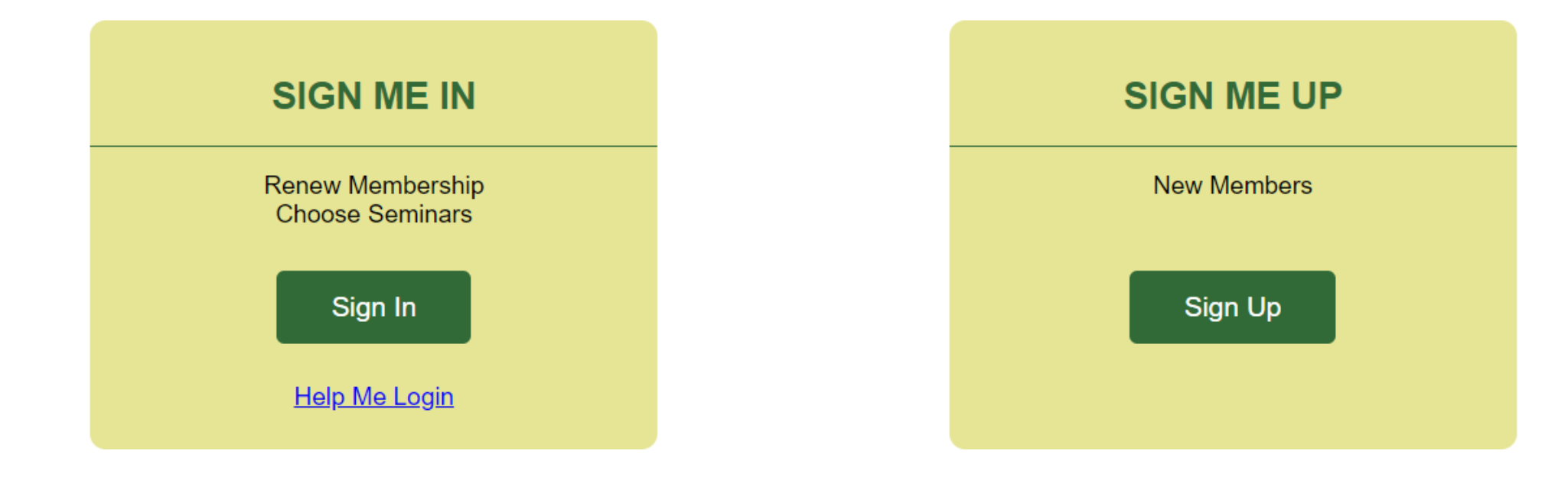

# Click here to login as Admin

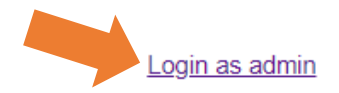

Member Home

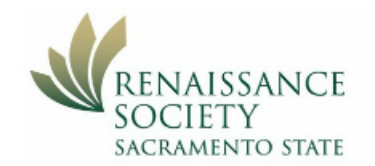

## **Administrative Portal**

# Use your email that is associated with your program in the catalog

Please Login using your CCE Account.

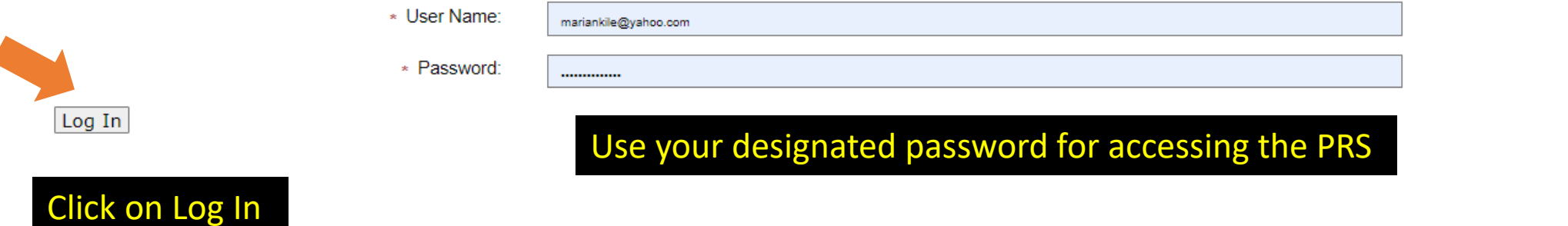

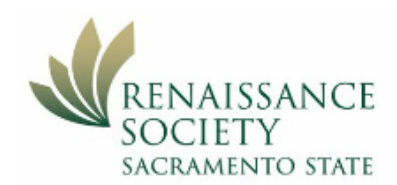

Click on the current year

## **Administrative Portal**

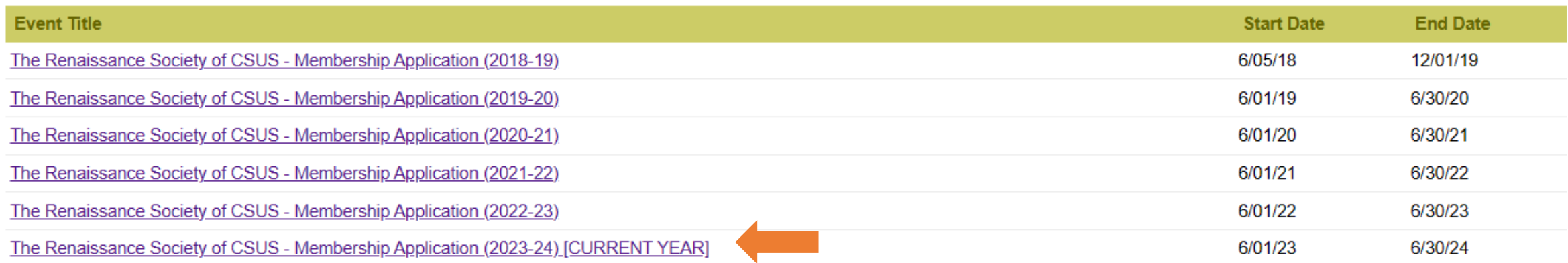

Only shows years where you have lead a program using that email

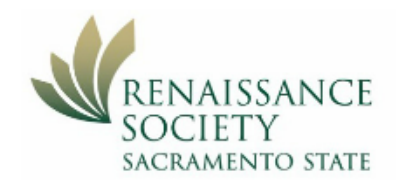

### **Administrative Portal**

## The Renaissance Society of CSUS - Membership Application (2023-24)

**Event List Programs** 

Open Form (admin mode) Print Table

#### MONDAY - THURSDAY SHARED INTEREST GROUPS (SIGS) - ZOOM ONLY

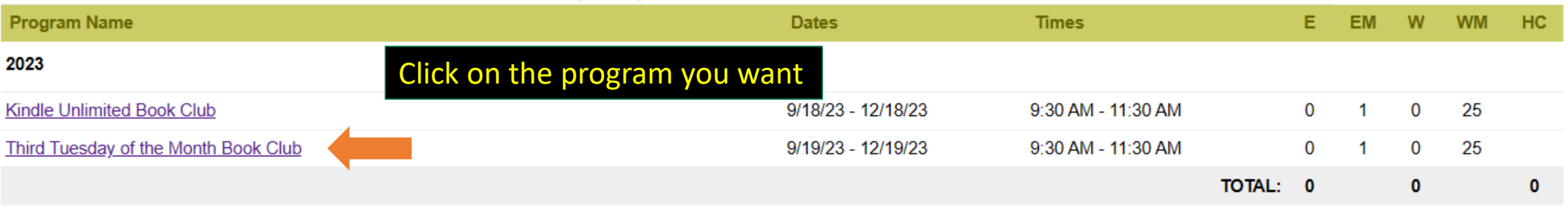

#### **OVERALL TOTAL**

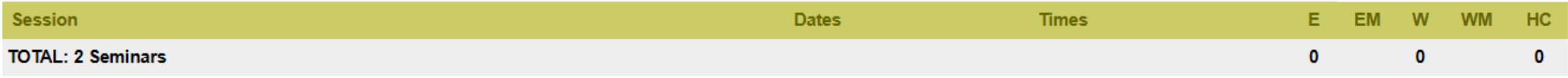

#### Open Form (admin mode)

#### **Program Detail**

#### **Third Tuesday Book Club**

The members of the group rotate selecting a book for everyone to read and discuss in an intelligent yet comfortable manner. We review a wide variety of fiction and non-fiction books

**Export student to Excel** 

Make a PDF class list

Sent email to all enrollees

that are available in the Sacramento Public library system.

#### **Delivery Format:**

Dates: Tue 2/21/23 - Tue 5/16/23, 9:30 AM - 11:00 AM | Tuesday

Location:

Program Lead: Marian Kile

Counts: Attendee Max 1 | Waitlist Max 2

Final student count: N/A

Registration Dates 14 or 23 - 6/01/23

Export students (excel) | Printable Class List (pdf) | Email Class

#### **Enrolled**

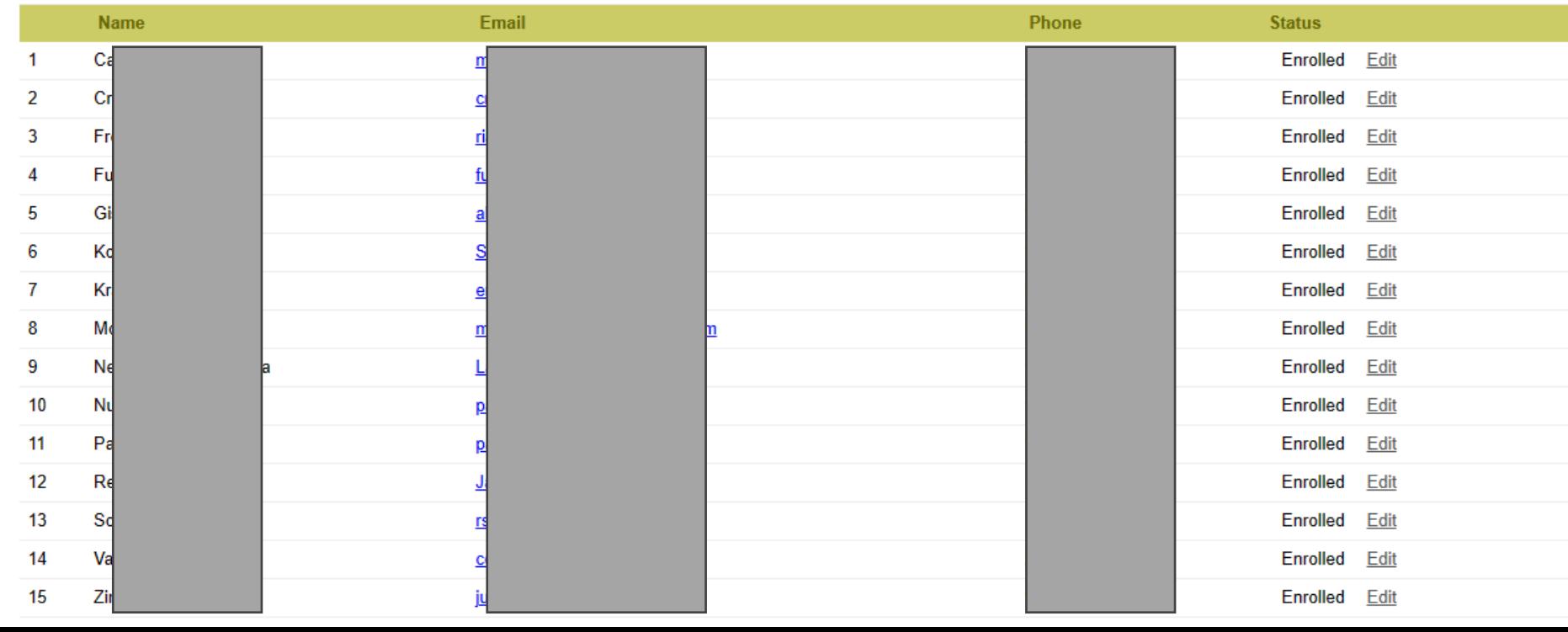

# **Exported Excel Report**

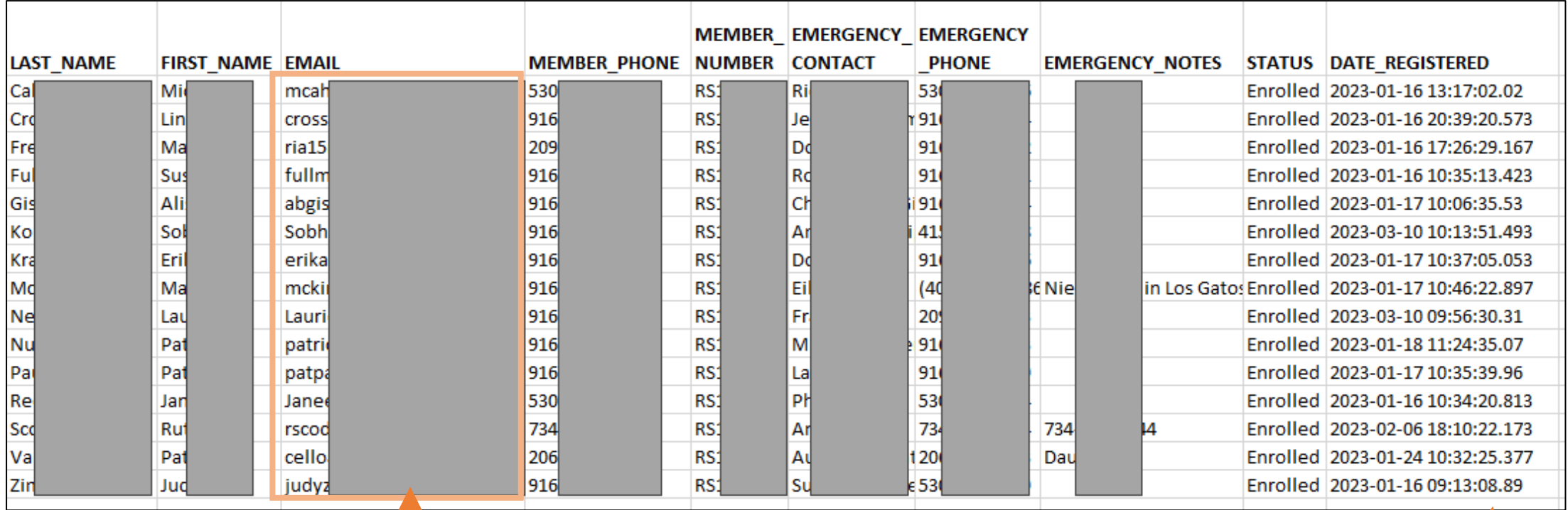

You can save this file and if you want to email from your own email system, just copy and paste the emails from here to your mail.

This allows you to attach files if you want.

You can also check the registration date if needed to see who enrolled first if they are on a wait list.

# **Caution when sending emails**

If you have over 49 enrollees, you should consider using the PRS email system

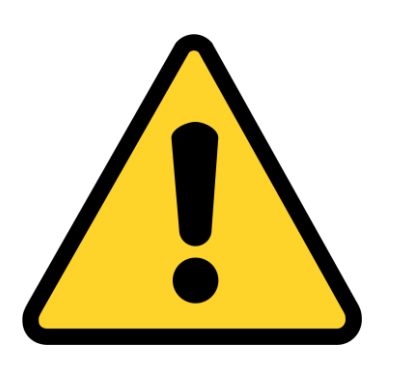

Some internet providers consider if 50 or more people are getting same email, it might be spam so it goes into the spam folder.

That does not happen with the PRS email system because it is sending out one email to each enrollee.

# **Printable Class List**

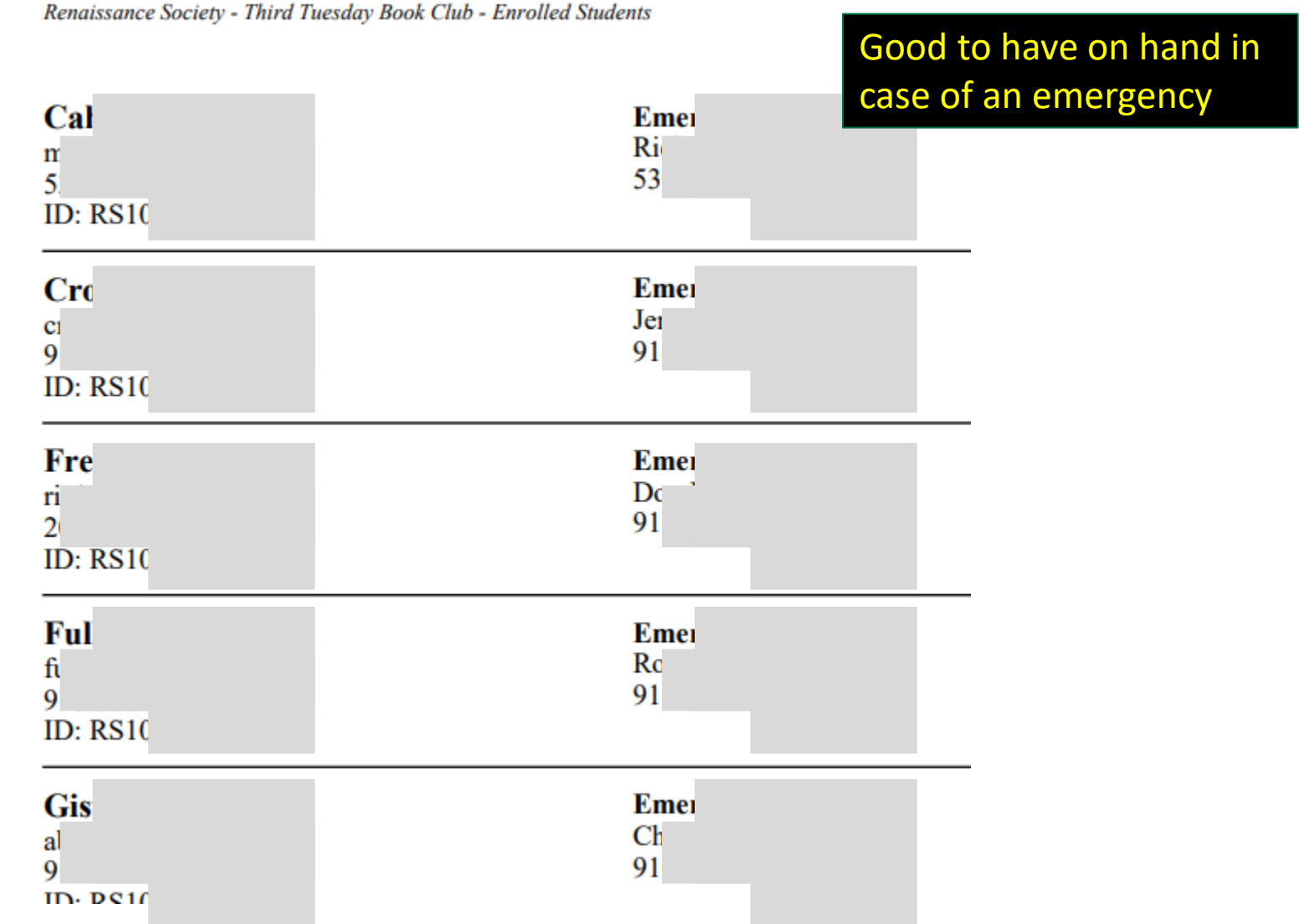

# **Send Email through the PRS**

#### **Send Student Email**

An email will be sent to either 15 Enrolled, 0 waitlisted, or All 15 Students in Third Tuesday Book Club.

The Program leader will get a copy of the email.

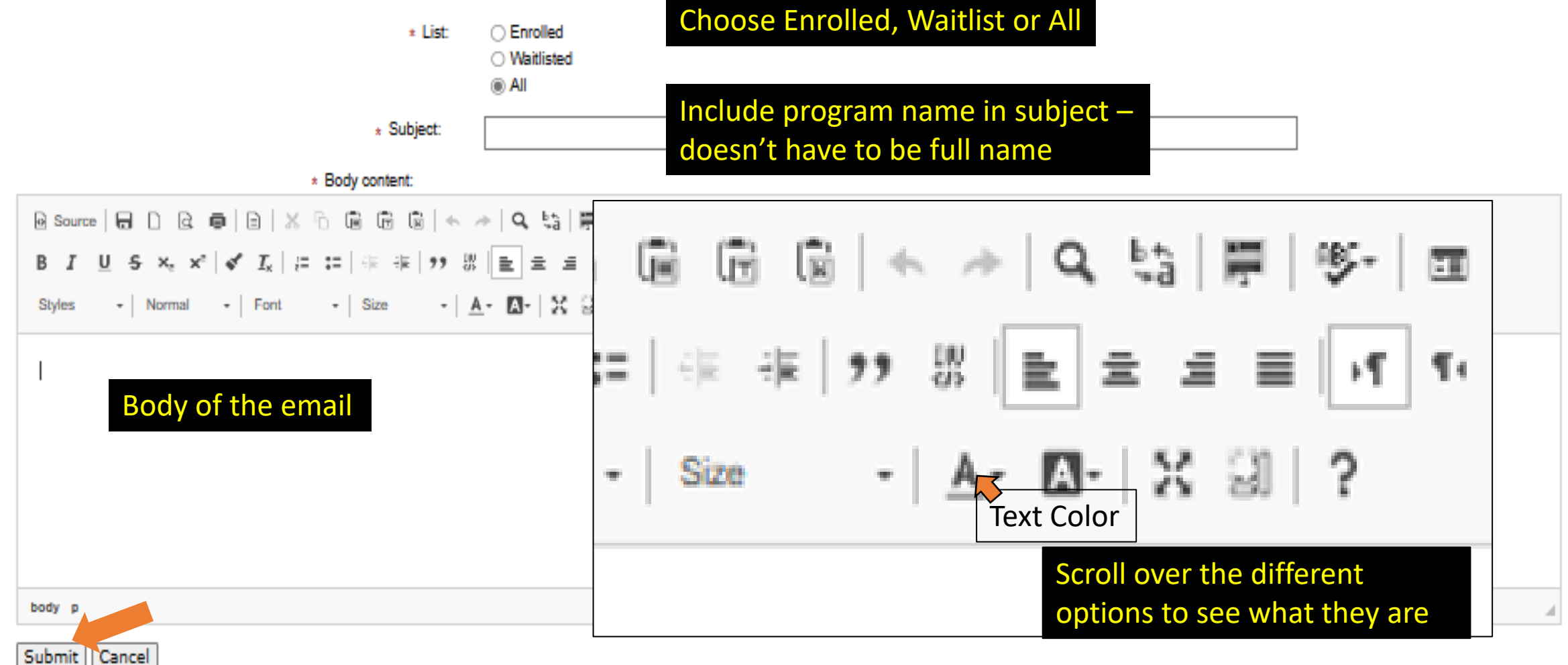

# **Add a link to your email to send a URL**

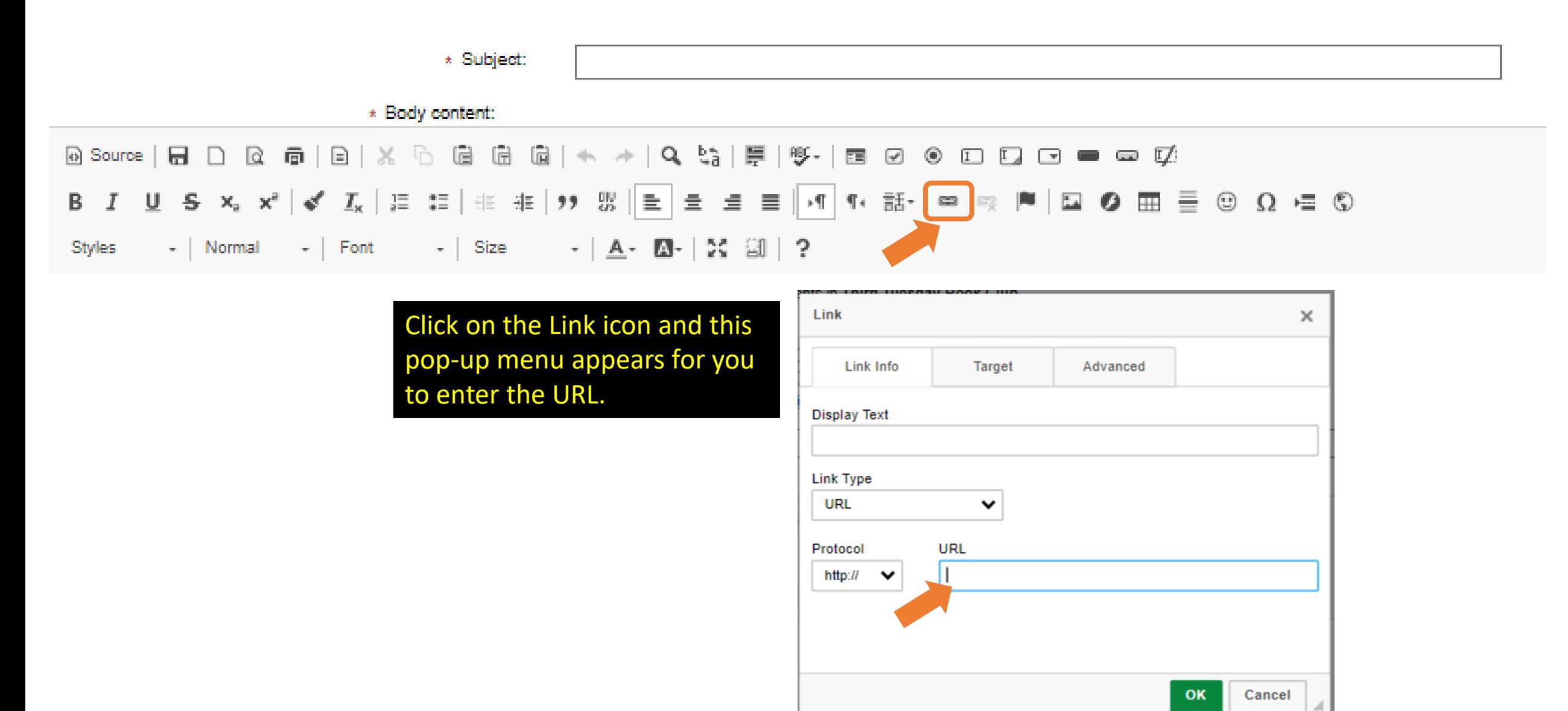

#### **Program Detail**

## **Third Tuesday Book Club**

The members of the group rotate selecting a book for everyone to read and discuss in an intelligent yet comfortable manner. We review a wide variety of fiction and non-fic that are available in the Sacramento Public library system.

#### **Delivery Format:**

**Dates:** Tue 2/21/23 - Tue 5/16/23, 9:30 AM - 11:00 AM | Tuesday Location:

Program Lead: Marian Kile

Counts: Attendee Max 1 | Waitlist Max 20

Final student count: N/A

**Registration Dates: 1/16/23 - 6/01/23** 

Export students (excel) | Printable Class List (pdf) | Email Class Edit session info

#### **Enrolled**

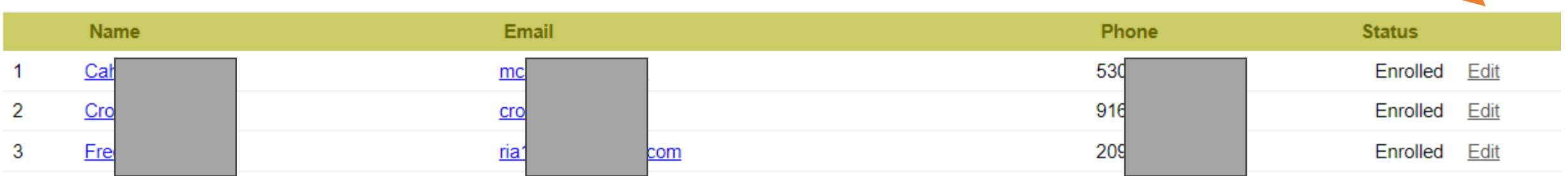

Back to this screne - we can

also edit the enrollment status

Click Edit on the enrollee, and then choose: Wait Listed or Dropped Note: You can only edit the **Wait Listed Dropped Cancel Edit** status not the member's info

If they are Wait Listed, you can change to Enrolled

#### **Wait Listed**

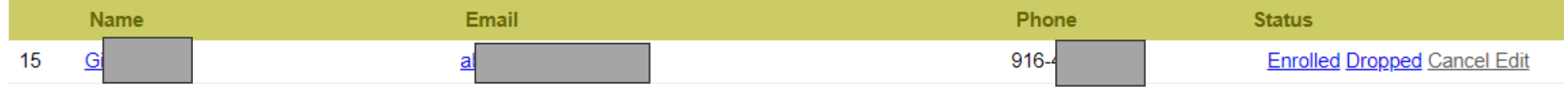

Wait Listed members are in alpha order, so you might have to export to Excel to see who registered first.

# **Access Your Program Data**

**The only real way you learn how to use it!**

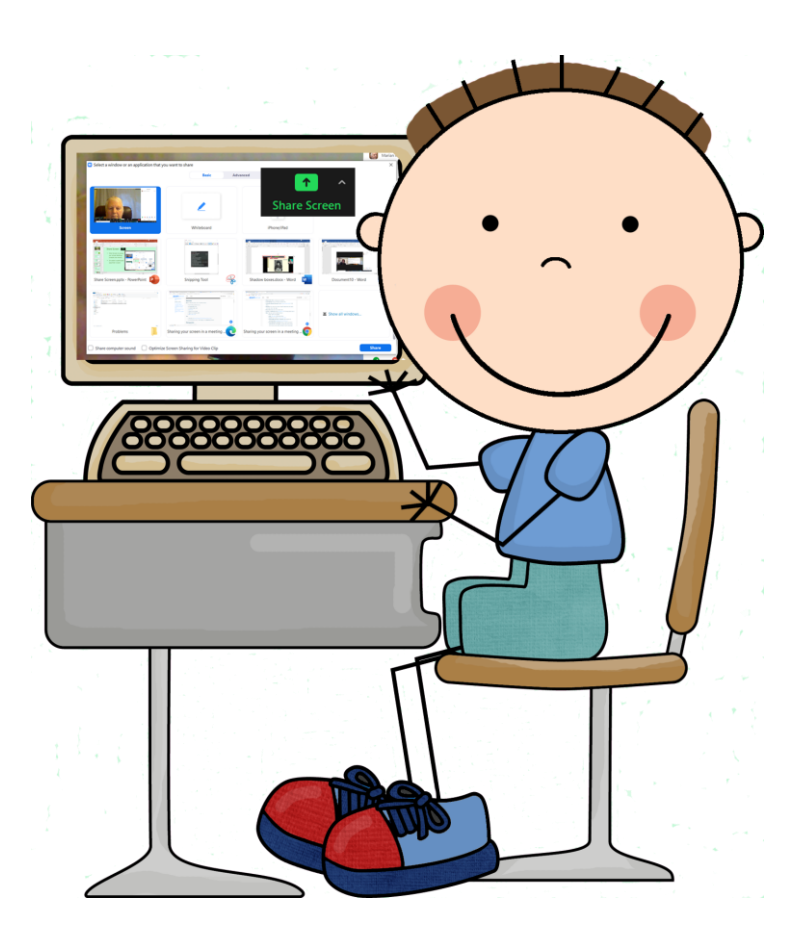

# **Watch For Email**

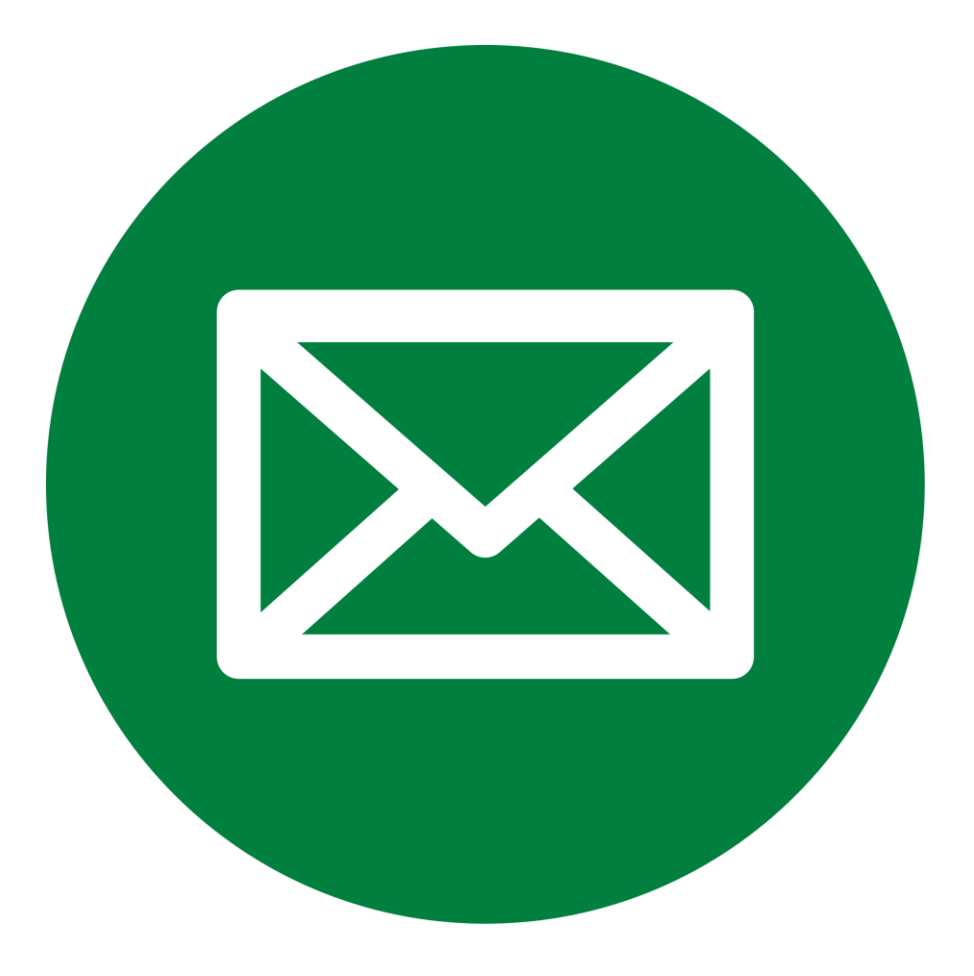